# Installing Platform Application Center

Platform Application Center Version 8.0.2 November 2011

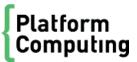

#### Copyright

© 1994-2011 Platform Computing Inc.

Although the information in this document has been carefully reviewed, Platform Computing Corporation ("Platform") does not warrant it to be free of errors or omissions. Platform reserves the right to make corrections, updates, revisions or changes to the information in this document.

UNLESS OTHERWISE EXPRESSLY STATED BY PLATFORM, THE PROGRAM DESCRIBED IN THIS DOCUMENT IS PROVIDED "AS IS" AND WITHOUT WARRANTY OF ANY KIND, EITHER EXPRESSED OR IMPLIED, INCLUDING, BUT NOT LIMITED TO, THE IMPLIED WARRANTIES OF MERCHANTABILITY AND FITNESS FOR A PARTICULAR PURPOSE. IN NO EVENT WILL PLATFORM COMPUTING BE LIABLE TO ANYONE FOR SPECIAL, COLLATERAL, INCIDENTAL, OR CONSEQUENTIAL DAMAGES, INCLUDING WITHOUT LIMITATION ANY LOST PROFITS, DATA, OR SAVINGS, ARISING OUT OF THE USE OF OR INABILITY TO USE THIS PROGRAM.

# We'd like to hear from you

You can help us make this document better by telling us what you think of the content, organization, and usefulness of the information. If you find an error, or just want to make a suggestion for improving this document, please address your comments to doc@platform.com.

Your comments should pertain only to Platform documentation. For product support, contact support@platform.com.

# Document redistribution and translation

This document is protected by copyright and you may not redistribute or translate it into another language, in part or in whole

# Internal redistribution

You may only redistribute this document internally within your organization (for example, on an intranet) provided that you continue to check the Platform Web site for updates and update your version of the documentation. You may not make it available to your organization over the Internet.

#### **Trademarks**

LSF is a registered trademark of Platform Computing Corporation in the United States and in other jurisdictions.

ACCELERATING INTELLIGENCE, PLATFORM COMPUTING, PLATFORM SYMPHONY, PLATFORM JOB SCHEDULER, PLATFORM ISF, PLATFORM ENTERPRISE GRID ORCHESTRATOR, PLATFORM EGO, and the PLATFORM and PLATFORM LSF logos are trademarks of Platform Computing Corporation in the United States and in other jurisdictions.

UNIX is a registered trademark of The Open Group in the United States and in other jurisdictions.

Linux is the registered trademark of Linus Torvalds in the U.S. and other countries.

Microsoft is either a registered trademark or a trademark of Microsoft Corporation in the United States and/or other countries.

Windows is a registered trademark of Microsoft Corporation in the United States and other countries.

Intel, Itanium, and Pentium are trademarks or registered trademarks of Intel Corporation or its subsidiaries in the United States and other countries.

ANSYS, ANSYS Workbench, AUTODYN, CFX, FLUENT and any and all ANSYS, Inc. brand, product, service and feature names, logos and slogans are registered trademarks or trademarks of ANSYS, Inc. or its subsidiaries in the United States or other countries. [ICEM CFD is a trademark used by ANSYS, Inc. under license.]\* All other brand, product, service and feature names or trademarks are the property of their respective owners.

NASTRAN is a registered trademark of the National Aeronautics Space Administration.

MSC Nastran is an enhanced proprietary version developed and maintained by MSC.Software Corporation.

ABAQUS is a registered trademark of ABAQUS, Inc.

Other products or services mentioned in this document are identified by the trademarks or service marks of their respective owners.

# Third-party license agreements

http://www.platform.com/Company/third.part.license.htm

# Contents

|   | Part I: Upgrade from a Previous Version .          | . 5  |
|---|----------------------------------------------------|------|
| 1 | Upgrading from 8.0/8.0.1 to 8.0.2                  | 7    |
| 2 | Upgrading Platform Application Center 1.3 to 8.0.2 | . 11 |
| 3 | Switch Over from 1.3 to 8.0.2                      | . 15 |
|   | Part II: Install for the First Time                | 23   |
| 4 | Prepare for Installation                           | . 25 |
| 5 | Install Locally on One Machine, No Failover        | . 29 |
| 6 | Install on a Shared File System with Failover      | . 35 |
| 7 | Move to an Oracle Database                         | . 47 |
| 8 | Uninstall Platform Application Center              | . 51 |

# Upgrade from a Previous Version

Upgrade from a Previous Version

1

Upgrading from 8.0/8.0.1 to 8.0.2

# Install the upgrade

#### Prerequisites:

- You must have installed Platform Application Center 8.0 or 8.0.1.
- Download Platform Application Center 8.0.2. You do not need a new license file.

During the upgrade, the installer:

Updates your MySQL database schema (local MySQL installations only).

#### Note:

If your database is not locally installed, you will need to manually update your database after installation.

 Replaces all files under \$GUI\_CONFDIR/navigation and renames existing files with the suffix. old.

#### Note:

If you have made any customizations to these files, you will need to manually merge your changes to the new files after installation.

- Keeps your existing \$GUI\_CONFDI R/servi ce/servi ces. xml. The new file will be named servi ces. xml. 8. 0. 2.
- Keeps user preferences for each user.

The following steps assume Platform Application Center is installed in /opt/pac. Replace with your actual installation directory.

If you did not install in /opt/pac, you will need to use -- prefix when running RPM to specify your desired directory.

- 1. As root, log on to your Platform Application Center 8.0 or 8.0.1 host.
- 2. Set your Platform Application Center environment:

For example:

- For csh or tcsh:
  - % source /opt/pac/cshrc.platform
- For sh, ksh, or bash:
  - \$ . /opt/pac/profile.platform
- 3. Stop Platform Application Center services.

#### pmcadmin stop

#### perfadmin stop all

4. Check services have stopped.

#### pmcadmin list

#### perfadmin list

You should be able to see the WEBGUI, j obdt, pl c, and purger services stopped.

5. Make a copy of your Platform Application Center 8.0/8.0.1 directory.

For example, /opt/pacbackup.

This is so that if you ever want to roll back, you can.

6. Run RPM to install Platform Application Center 8.0.2.

For example:

#### rpm -Uvh pcc-appcenter-8.0.2-167869.x86\_64.rpm

Use -- prefix to install in a directory other than the default /opt/pac.

- 7. Copy this file from your 8.0 backup directory /opt/pacbackup/j re/l i nux-x86\_64/l i b/securi ty/cacerts to the same path in your new installation.
- 8. Edit your /opt/pac/gui /conf/pcm. conf file and change the following parameter as shown:

ONLINE\_HELP\_URL=http://www.platform.com/proddoc/pac802/help/english/

9. Check your navigation files.

Only perform this step if you had modified your navigation files with custom pages.

In  $GUI_CONFDIR/navi$  gat i on, merge any files with the suffix . old to the new files reimplementing your customizations.

10. Update your database schema.

#### Important:

Only perform this step if your MySQL database is not locally installed or if you have an Oracle database.

a) Untar the schema package.

#### tar -xvf pcc-appcenter-8.0.2-dbschema.tar

- b) Apply changes to your database schema.
  - If you have a MySQL database, run the script in DBschema/MySQL/Patch/:

Connect to your MySQL database with your existing user name and password.

For example, to upgrade from 8.0 to 8.0.2:

mysql >source DBschema/MySQL/Patch/pac80\_to\_801.sql;

mysql >source DBschema/MySQL/Patch/pac801\_to\_802.sql;

If you have an Oracle database, run the script in /DBschema/Oracle/Patch/:

To upgrade from 8.0 to 8.0.1:

 ${\bf sqlplus}\ user\_name! password@connect\_string\ @DBschema/Oracle/Patch/pac80\_to\_802.sql$ 

To upgrade from 8.0.1 to 8.0.2:

sqlplus  $user\_namelpassword@connect\_string$  @DBschema/Oracle/Patch/pac801\_to\_802.sql

where

- *user\_name* is the user name on the database.
- *password* is the password for this user name on the database.
- connect\_string is the named SQLNet connection for this database.
- 11. Start Platform Application Center services.

#### pmcadmin start

#### perfadmin start all

12. Check services have started.

#### pmcadmin list

#### perfadmin list

You should be able to see the WEBGUI , j obdt , pl c, and purger services started.

 $13. \ Clear\ your\ browser\ cache\ before\ logging\ into\ Platform\ Application\ Center.$ 

This is required. Otherwise, Platform Application Center will not work properly.

2

Upgrading Platform Application Center 1.3 to 8.0.2

# **Upgrade Summary**

To upgrade Platform Application Center from version 1.3, you will need to install Platform Application Center 8.0.2, then manually copy your configuration files from 1.3 to 8.0.2.

The new installation allows you to run both Platform Application Center 1.3 and 8.0.2 in parallel, not affecting your production environment.

Platform Application Center supports the following databases:

- MySQL
- Oracle

#### Important:

The Apache Derby database is no longer supported in Platform Application Center.

### Step 1: Get a new license key from Platform Computing

Contact Platform Computing Corporation to upgrade your Platform Application Center license.

You will need to replace your Platform Application Center 1.3 license key (pcc\_app\_center, pcc\_app\_center\_premi um) with the Platform Application Center 8.0.2 license key (pcc\_app\_center\_enterprise).

### Step 2: Install Platform Application Center 8.0.2

Install Platform Application Center 8.0 in the same cluster as Platform Application Center 1.3.

This will give you two parallel Platform Application Center installations and keep your existing 1.3 installation intact.

#### Important:

Make sure you install on a different host from Platform Application Center 1.3.

Follow the instructions provided in this guide for new installations with or without failover.

#### Important:

Failover will not work in a cluster that already has Platform Application Center 1.3 installed. You cannot have failover for both 1.3 and 8.0.2 at the same time. When you install and EGO is enabled, the installer will install Platform Application Center 8.0.2 services but they have the extension .PAC8, so they will not be operational. You will not be able to start Platform Application Center 8.0.2 services with EGO. To run Platform Application Center 8.0.2 services, use the commands pmcadmin start and perfadmin start.

### Step 3: Copy your 1.3 configuration to the 8.0.2 installation

You must have installed Platform Application Center 8.0.2 in the same cluster as Platform Application Center 1.3.

You now need to copy over your Platform Application Center 1.3 configuration to your new installation.

The following steps assume Platform Application Center is installed in /opt/pac. Replace with your actual installation directory.

- 1. As root, log on to your Platform Application Center 1.3 host.
- 2. Set your LSF environment:
  - For csh or tcsh:
    - % source LSF\_TOP/conf/cshrc.lsf
  - For sh, ksh, or bash:
    - \$ . LSF\_TOP/conf/profile.lsf
- 3. Copy configuration files from your Platform Application Center 1.3 installation to your 8.0.2 installation.
  - a) Copy wsm\_webgui.conf:
    - cp \$LSF\_ENVDIR/gui/cluster\_name/conf/wsm\_webgui.conf /opt/pac/gui/conf/
  - b) Copy application template files:
    - mv /opt/pac/gui/conf/application/draft /opt/pac/gui/conf/application/draft.org
      mv /opt/pac/gui/conf/application/published /opt/pac/gui/conf/application/published.org
      cp -R \$LSF\_ENVDIR/gui/cluster\_name/conf/application/draft /opt/pac/gui/conf/application/
      cp -R \$LSF\_ENVDIR/gui/cluster\_name/conf/application/published /opt/pac/gui/conf/
      application/
  - c) Copy Repository. xml and Repository. dtd:
    - cp \$LSF\_ENVDIR/gui/cluster\_name/conf/hpcportal/Repository.\* /opt/pac/gui/conf
  - d) Copy VncVi ewer. j ar:
    - cp \$LSF\_ENVDIR/../gui/lsf/7.0/batchgui/vnc/lib/VncViewer.jar /opt/pac/gui/3.0/tomcat/webapps/platform/pac/vnc/lib
  - e) Optional. If you have changed custom reports in Platform Application Center 1.3, copy report configuration files:
    - cp -R \$LSF\_ENVDIR/gui/cluster\_name/conf/custom\_reports /opt/pac/gui/conf

# Step 4: Start Platform Application Center 8.0.2

You will not be able to start Platform Application Center 8.0.2 services with EGO. To run Platform Application Center 8.0.2 services, use the commands pmcadmin start and perfadmin start.

To enable failover, follow the steps in *Switch Over from 1.3 to 8.0.2* on page 15

Upgrading Platform Application Center 1.3 to 8.0.2

3

Switch Over from 1.3 to 8.0.2

# Update your 1.3 Derby database schema to 8.0.2

Platform Application Center 8.0.2 does not support the Apache Derby database.

You will not be able to migrate your 1.3 data to 8.0.2.

# Update your 1.3 MySQL database schema to 8.0.2

Perform these steps only if:

You have had Platform Application Center 8.0.2 and 1.3 running in parallel and are ready to shut down Platform Application Center 1.3.

These steps will add new database schemas to your 1.3 database so that you can migrate your existing data to 8.0.2. You will not be able to undo the changes or use the same database with Platform Application Center 1.3.

# Update your database schema

- 1. Log on to the host on which you have installed Platform Application Center 8.0.2.
- 2. Connect to your 1.3 MySQL database with your existing user name and password and database tables and initial values.

This step assumes Platform Application Center is installed in /shared/pac. Replace with your own values.

For example:

mysql >source /shared/pac/gui/DBschema/MySQL/create\_schema.sql;

mysql >source /shared/pac/gui/DBschema/MySQL/init.sql;

# Update your 1.3 Oracle database schema to 8.0

Perform these steps only if:

 You have had Platform Application Center 8.0 and 1.3 running in parallel and are ready to shut down Platform Application Center 1.3.

These step will add new database schemas to your 1.3 database so that you can migrate your existing data to 8.0. You will not be able to undo the changes or use the same database with Platform Application Center 1.3.

## Update your database schema

1. In the command console, open the database schema directory.

#### cd \$PERF\_TOP/1.2/DBschema/Oracle

2. Run the scripts to create the access control list tables and initialize them.

 $\begin{tabular}{ll} sqlplus user\_namelpassword@connect\_string @create\_schema.sql \ data\_tabl \ espace in dex\_tabl \ espace \end{tabular}$ 

sqlplus user\_name/password@connect\_stri ng @init.sql data\_tabl espace i ndex\_tabl espace

#### where

- user\_name is the user name on the database.
- *password* is the password for this user name on the database.
- connect\_string is the named SQLNet connection for this database.
- *data\_tablespace* is the name of the tablespace where you intend to store the table schema.
- *index\_tablespace* is the name of the tablespace where you intend to store the index.

# Copy your 1.3 database connection to the 8.0.2 installation

You must have installed Platform Application Center 8.0.2.

You now need to copy over your Platform Application Center 1.3 database connection files to your new installation.

The following steps assume Platform Application Center is installed in /shared/pac. Replace with your actual installation directory.

- 1. As root, log on to your Platform Application Center 1.3 host.
- 2. Set your LSF environment:
  - For csh or tcsh:
    - % source LSF\_TOP/conf/cshrc.lsf
  - For sh, ksh, or bash:
    - \$ . LSF\_TOP/conf/profile.lsf
- 3. Copy configuration files from your Platform Application Center 1.3 installation to your 8.0.2 installation.
  - a) Copy the database connection configuration files:
    - cp \$LSF\_ENVDIR/perf/cluster\_name/conf/ datasource.xml /shared/pac/perf/conf
    - cp \$LSF\_ENVDIR/../work/cluster\_name/perf/ \*.tmp /shared/pac/perf/work/

# Enable failover for Platform Application Center 8.0.2

Perform these steps only if:

 You have had Platform Application Center 8.0.2 and 1.3 running in parallel and are ready to shut down Platform Application Center 1.3.

After you perform these steps, you will no longer be able to use Platform Application Center 1.3 services with failover, as the 8.0.2 services will now be configured to be managed by EGO.

1. Log on to the Platform Application Center master host and set your Platform Application Center environment:

#### For example:

- For csh or tcsh:
  - % source /shared/pac/cshrc.platform
- For sh, ksh, or bash:
  - § . opt/shared/profile.platform
- 2. Open \$GUI\_CONFDIR/wsm\_webgui.conf and set EGO\_PMC\_CONTROL=Y.
- 3. Stop Platform Application Center 1.3 services.

#### egosh service stop WEBGUI jobdt plc purger

4. Rename your existing service files in the EGO services directory \$EGO\_ESRVDI R/esc/conf/servi ces to . xml . bak.

These are your Platform Application Center 1.3 service files.

5. Rename .PAC8 files in the EGO services directory to enable failover for Platform Application Center 8.0 services: \$EGO\_ESRVDI R/esc/conf/services to .xml.

mv \$EGO\_ESRVDIR/esc/conf/services/gui\_service.xml.PAC8 gui\_service.xml

mv \$EGO\_ESRVDIR/esc/conf/services/jobdt.xml.PAC8 jobdt.xml

mv \$EGO\_ESRVDIR/esc/conf/services/plc\_service.xml.PAC8 plc\_service.xml

mv \$EGO\_ESRVDIR/esc/conf/services/purger\_service.xml.PAC8 purger\_service.xml

# Start Platform Application Center (with failover)

When failover is enabled, you must use EGO commands to start Platform Application Center, since EGO services manage Platform Application Center.

1. Enable event streaming in your LSF cluster.

This is required so that data can be loaded into the Platform Application Center database.

- a) Log in as LSF administrator to any host in the cluster.
- b) Edit the l sb. params configuration file and set ENABLE\_EVENT\_STREAM=y.
- c) Run badmin reconfig to reconfigure mbatchd.
- 2. Set your Platform Application Center environment:

#### For example:

- For csh or tcsh:
  - % source /share/pac/cshrc.platform
- For sh, ksh, or bash:
  - \$ . share/pac/profile.platform
- 3. Log in to EGO.

#### egosh user logon -u Admin -x Admin

4. Restart EGO on the master host.

Replace *host\_name* with the name of your master host.

#### egosh ego restart host\_name

5. Check services have started.

#### egosh service list

You should be able to see the WEBGUI, j obdt, pl c, and purger services started.

6. Find the Platform Application Center URL.

#### egosh client view GUIURL\_1

Make note of the URL. You will need the URL to log in to Platform Application Center.

7. Log in to Platform Application Center.

Browse to the web server URL and log in to the Platform Application Center using the LSF administrator name and password.

Switch Over from 1.3 to 8.0.2

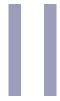

# Install for the First Time

Install for the First Time

4

# Prepare for Installation

# Installation prerequisites

#### Installation location

- Supported operating systems:
  - Refer to the release notes for up to date information.
- Ensure the installation file system on the host has enough disk space (approximately 500 MB).
- Ensure the installation host has enough memory (approximately 1 GB).
- Decide on an installation location. The default installation is /opt/pac on the host.
- The location must have access to the LSF environment. LSF must be installed and accessible. Get the location of LSF and know the value of LSF ENVDIR.
- If you have Process Manager:
  - If Process Manager is locally installed, you must install Platform Application Center on the same host.
  - If Process Manager is installed on a shared filesystem, the Platform Application Center must be installed on a host that can access the shared filesystem.

#### Installation user account

You must be root to install.

### Java Runtime Environment (JRE)

Refer to the release notes for up to date information.

#### Web browsers

Refer to the release notes for up to date information.

#### **Database**

Platform Application Center supports the following databases:

- MvSQL 5.x
- Oracle 9i Enterprise Edition for production clusters
- Oracle 10g Enterprise Edition for production clusters

#### Important:

The Apache Derby database is no longer supported in Platform Application Center.

#### MySQL:

- Check that MySQL is installed and running. Platform Application Center creates a MySQL database.
- Get the location of the MySQL JDBC driver. You will need it for installation.

Versions 3.1.12 and up are supported.

If the MySQL JDBC driver is not installed, you can download it from:

http://www.mysql.com/downloads/connector/j/

#### Important:

After download, you will need to manually extract the MySQL JDBC driver package to a local directory on the Platform Application Center host.

• Get the MySQL root user password. You will need it for installation. The default for MySQL is no password.

#### Oracle:

- Check your Oracle database is properly configured and running.
- Check you have a user name, password, and URL to access the database.
- Ensure you installed the latest JDBC driver (oj dbc14. j ar or newer) for the Oracle database. This driver is available from the following URL:

 $http://www.\ oracl\ e.\ com/technol\ ogy/software/tech/j\ ava/sqlj\_j\ dbc/i\ ndex.\ html$ 

## If you are planning to install with failover

• Get the name of the LSF master and LSF master candidate hosts as indicated with the parameter LSF MASTER LIST in 1 sf. conf.

# Enable event streaming for job notification

Event streaming in your LSF cluster is required so that data can be loaded into the Platform Application Center database.

- 1. Log in as LSF administrator to any host in the cluster.
- 2. Edit the l sb. params configuration file and set ENABLE\_EVENT\_STREAM=y.
- 3. Run badmin reconfig to reconfigure mbatchd.

### Download files and get a license

- Download files from my. pl at form. com and copy them to the same directory:
  - The Platform Application Center installation configuration file paci nst all. sh.
  - The Platform Application Center distribution file pcc-appcenter-8. 0. 2-build\_number. x86\_64. rpm.
  - The Platform Application Center database schema tar file pcc- appcent er-8. 0. 2dbschema, tar
- Get a Platform Application Center license key and create a license file called 1 i cense. dat in the same directory as the distribution files.

You can install without a license. However, if you install without a license, Platform Application Center will have only limited functionality.

Prepare for Installation

5

Install Locally on One Machine, No Failover

# Install

Use these instructions to install Platform Application Center locally on a machine with a local MySQL database. Failover for Platform Application Center is not enabled.

- You have an LSF cluster version 7 Update 3 or higher
- You do not have any existing versions of Platform Application Center installed.

The default installation of Platform Application Center installs with the following options. You can change default settings by editing paci nst all l. sh.

| Item                  | Default                                                                                                    |  |
|-----------------------|----------------------------------------------------------------------------------------------------|--|
| Installation location | /opt/pac                                                                                                    |  |
| MySQL database        | Location: local to the machine                                                                                                    |  |
|                       | <ul> <li>root database password: none</li> </ul>                                                                                                |  |
|                       | Database name: pac                                                                                                    |  |
|                       | Database user name: pacuser                                                                                                    |  |
|                       | Database password: pacuser                                                                                                    |  |
| Job data location     | /home                                                                                                    |  |
|                       | When jobs run, output data is created for each job. By default, job data is stored in $/$ home/ $user\_name$ of each user that is running jobs. |  |
| License               | You do not need a license to install Platform Application Center. However, this provides only very limited functionality.                       |  |
| Failover              | There is no failover configured for Platform Application Center.                                                                                |  |

#### Note:

Installation of multiple instances of Platform Application Center on the same host is not supported.

- 1. As root, log on to the host on which you have selected to install Platform Application Center.
- 2. Edit paci nstal 1. sh to set your installation variables.

The required variables are:

- LSF\_ENVDIR
- MYSQL JDBC DRIVER JAR
- 3. Run paci nstall. sh to set your environment variables and run rpm.
  - # ./pacinstall.sh

# Check your installation

1. Go to the location in which you installed Platform Application Center and check that all files have been installed.

You should see the following directory structure:

```
# cd/opt/pac

# Is-I

total 20
-rwxr-xr-x 1 user1 lsf 122 Oct 18 16:40 cshrc.platform
drwxr-xr-x 8 root root 4096 Oct 18 16:40 gui
drwxrwxr-x 3 root lsf 4096 Oct 18 16:40 jre
drwxr-xr-x 9 root root 4096 Oct 18 16:40 perf
-rwxr-xr-x 1 user1 lsf 113 Oct 18 16:40 profile.platform
```

# Install the license file

- 1. Log on to the Platform Application Center host as root.
- 2. Set your Platform Application Center environment:

For example:

For csh or tcsh:

#### % source /opt/pac/cshrc.platform

For sh, ksh, or bash:

#### § . /opt/pac/profile.platform

3. In \$GUI\_CONFDIR/pmc. conf, specify the full path to your license file with the parameter PAC\_LICENSE\_FILE.

For example:

PAC\_LICENSE\_FILE=/tmp/license.dat

4. Restart the web server.

pmcadmin stop perfadmin stop all pmcadmin start perfadmin start all

5. Log on to Platform Application Center and select Settings > PAC License.

You should be able to see your new license information.

# Start Platform Application Center (no failover)

1. Enable event streaming in your LSF cluster.

This is required so that data can be loaded into the Platform Application Center database.

- a) Log in as LSF administrator to any host in the cluster.
- b) Edit the l sb. params configuration file and set ENABLE\_EVENT\_STREAM=y.
- c) Run badmi n reconfi g to reconfigure mbatchd.
- 2. As root, set your Platform Application Center environment:

#### For example:

For csh or tcsh:

#### % source /opt/pac/cshrc.platform

For sh, ksh, or bash:

#### § . opt/pac/profile.platform

3. Start Platform Application Center services.

#### pmcadmin start

#### perfadmin start all

4. Check services have started.

#### pmcadmin list

#### perfadmin list

You should be able to see the WEBGUI, j obdt, pl c, and purger services started.

5. Log in to Platform Application Center.

Browse to the web server URL and log in to the Platform Application Center using the LSF administrator name and password.

The web server URL is:

#### http://host\_name:8080/platform

The host name is the Platform Application Center host you specified.

6. Optional. Enable set rc for Platform Application Center.

Run:

#### pmcsetrc.sh

perfsetrc.sh

Install Locally on One Machine, No Failover

6

Install on a Shared File System with Failover

# About Platform Application Center failover

Platform Application Center failover includes the web server, reporting services, and optionally, the MySQL database.

Configuration files and binaries are stored on the shared filesystem, and failover services are provided by EGO.

Two LSF master candidate hosts are used for failover. Should the primary host on which Platform Application Center is running fail, EGO can start Platform Application Center services and MySQL on the backup host.

# When you select failover with failover of the MySQL database

The following is stored on the shared filesystem:

- Platform Application Center binaries, configuration files, and data files
- MySQL data files

The following is installed on two LSF master candidate hosts:

- Platform Application Center web server and reporting services
- MySQL database and services
- EGO service (which manages failover)

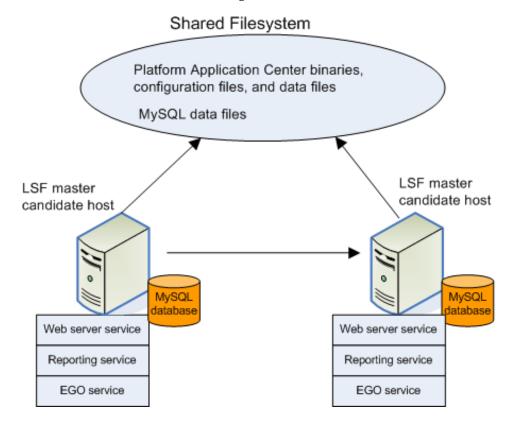

# When you select failover without MySQL failover

You would use this type of failover installation when you have an Oracle database, or a remote MySQL installation for which you do not want failover.

The following is stored on the shared filesystem:

• Platform Application Center binaries, configuration files, and data files

The following is installed on two LSF master candidate hosts:

- Platform Application Center web server and reporting services
- EGO service (which manages failover)

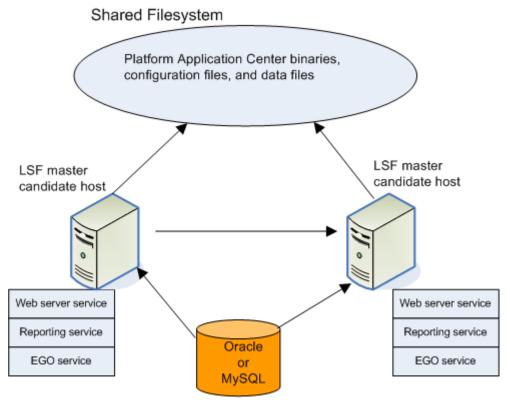

Remote database

# Before Installing: Enable EGO in your LSF cluster

For failover support for Platform Application Center, you must enable EGO in your cluster. EGO will manage Platform Application Center services.

- 1. Log on to the master host as root.
- 2. Edit 1 sf. conf and enable EGO in your LSF cluster:

### LSF\_ENABLE\_EGO=Y

- 3. Save 1 sf. conf.
- 4. Run l sadmin reconfig to reconfigure LIM.
- 5. Run badmin mbdrestart to restart mbatchd.
- 6. Run 1 sf st art up to restart all daemons in the cluster.

### Install

Use these instructions to install Platform Application Center on a shared file system with or without MySQL failover. In this installation, failover for Platform Application Center is enabled.

- You have an LSF cluster version 7 Update 3 or higher.
- You have two LSF master candidate hosts to act as failover hosts.
- You do not have any existing versions of Platform Application Center installed.
- You have enabled EGO in your cluster. This is required to support failover for Platform Application Center.
- You have a shared file system in which to install Platform Application Center. This is required in case the host on which Platform Application Center is installed goes down.
- If you are enabling MySQL failover:
  - You have MySQL 5.0 or higher, MySQL Community Edition or MySQL Enterprise.
  - MySQL is installed locally on two LSF master candidate hosts, and it is installed in the same local directory on both hosts.
  - Both LSF master candidate hosts have the same MySQL version.

### Note:

Installation of multiple instances of Platform Application Center in the same location is not supported.

- 1. As root, log on to any host that has access to the LSF environment and the shared file system.
- 2. Edit paci  $nstal\ l$  . sh to set your installation parameters.

The required parameters are:

- PAC\_TOP
- LSF\_ENVDIR
- MYSQL\_JDBC\_DRIVER\_JAR
- PAC LICENSE FILE
- FAILOVER HOST
- PAC EGO CONTROL="Y"
- USE REMOTE DB="Y"
- For MySQL failover:
  - USE\_REMOTE\_DB="N"
  - ENABLE\_MYSQL\_FAILOVER="Y"
  - MYSQL\_DATA\_DIR
  - MYSQLD\_DIR
  - MYSQL\_DIR

### Remember:

You also need to specify -- prefix in pacinstall.sh for RPM to install Platform Application Center in a shared directory. The default installation directory is locally on the machine in /opt/pac.

- 3. Run paci nstall. sh to set your environment variables and run rpm.
  - # ./pacinstall.sh

# Check your installation

1. Go to the location in which you installed Platform Application Center and check that all files have been installed.

You should see the following directory structure:

```
# cd/share/pac

# Is-I

total 20
-rwxr-xr-x 1 user1 lsf 122 Oct 18 16:40 cshrc.platform
drwxr-xr-x 8 root root 4096 Oct 18 16:40 gui
drwxrwxr-x 3 root lsf 4096 Oct 18 16:40 jre
drwxr-xr-x 9 root root 4096 Oct 18 16:40 perf
-rwxr-xr-x 1 user1 lsf 113 Oct 18 16:40 profile.platform
```

### Create the database schema

You can create either a MySQL database or an Oracle database for Platform Application Center. Follow the related steps for your database type.

### Create a MySQL database schema

Follow these instructions to:

- Create a MySQL database named pac
- Create a database user named pacuser, with database password pacuser
- Grant this user all privileges on the pac database
- Ensure this database can be connected to from any host

### Note:

It is not required to use the pac database name and pacuser user name. Use different names as desired.

- 1. Log on to the host that contains your MySQL database.
- 2. Log on to MySQL as the root database user.

The default MySQL root database password is blank.

For example:

### mysql -u root -p\$rootpassword

3. Create a database named pac.

For example:

### mysql > create database pac;

4. Create a user named pacuser with the password pacuser and grant this user all privileges on the pac database.

Ensure the database can be connected to from any host (%).

For example:

### mysql > GRANT ALL PRIVILEGES ON pac.\* to pacuser@'%' IDENTIFIED BY 'pacuser';

5. Untar the schema package.

### tar -xvf pcc-appcenter-8.0.2-dbschema.tar

6. Run the schema files for the database that has the name pac.

mysql >use pac;

mysql > source DBschema/MySQL/egodata.sql;

mysql >source DBschema/MySQL/Isfdata.sql;

mysql >source DBschema/MySQL/create\_schema.sql;

mysql >source DBschema/MySQL/init.sql;

### Create an Oracle database schema

Follow these instructions to create database schemas in Oracle to support Platform Application Center data.

1. Untar the schema package.

### tar -xvf pcc-appcenter-8.0.2-dbschema.tar

2. Go to the Oracle directory.

#### cd DBschema/Oracle

3. In the command console, run the script to create the EGO database schema.

 ${\bf sqlplus}\ user\_namelpassword@connect\_string\ @{\bf create\_egobasic\_rawdata\_schema.sql}\ data\_tabl\ espace\ i\ ndex\_tabl\ espace$ 

#### where

- *user name* is the user name on the database.
- *password* is the password for this user name on the database.
- connect\_string is the named SQLNet connection for this database.
- *data\_tablespace* is the name of the tablespace where you intend to store the table schema.
- \* *index\_tablespace* is the name of the tablespace where you intend to store the index.
- 4. Run the script to create the LSF database schema.

 $\begin{tabular}{ll} sqlplus \ user\_namel password@connect\_string @create\_lsfbasic\_rawdata\_schema.sql \ data\_tabl \ espace \ in dex\_tabl \ espace \ \end{tabular}$ 

### where

- user\_name is the user name on the database.
- *password* is the password for this user name on the database.
- connect\_string is the named SQLNet connection for this database.
- data\_tablespace is the name of the tablespace where you intend to store the table schema.
- *index\_tablespace* is the name of the tablespace where you intend to store the index.
- 5. Run the scripts to create the access control list tables and initialize them.

**sqlplus** user\_name/password@connect\_string @create\_schema.sql data\_tablespace index\_tablespace

sqlplus user\_name/password@connect\_string@init.sql data\_tablespace index\_tablespace

# Configure the database connection

Follow these instructions to write the database connection string in the Platform Application Center configuration file SPERF\_TOP/conf/datasource. xml with encrypted passwords.

You have a user name, password, and URL to access the database.

1. If you connected to the UNIX host via tel net and are running xserver on a local host, set your display environment.

Test your display by running xcl ock or another X-Windows application.

If the application displays, your display environment is already set correctly; otherwise, you need to set your display environment.

• For csh or tcsh:

### setenv DISPLAY hostname:0.0

For sh, ksh, or bash:

### DISPLAY=hostname:0.0

### export DISPLAY

where *hostname* is your local host.

2. Launch the database configuration tool.

### Run \$PERF\_TOP/1.2/bin/dbconfig.sh.

- 3. In the User ID and Password fields, specify the user account name and password with which to connect to the database.
- 4. In the JDBC driver field, select the driver for your database.
- In the JDBC URL field, enter the URL for your database.

This should be similar to the format given in Example URL format.

- 6. In the Maximum connections field, specify the maximum allowed number of concurrent connections to the database server.
- 7. Click Test to test your database connection.
- 8. Click OK to save your settings.

## Install the license file

- 1. Log on to the Platform Application Center host as root.
- 2. Set your Platform Application Center environment:

For example:

For csh or tcsh:

### % source /opt/pac/cshrc.platform

For sh, ksh, or bash:

### § . /opt/pac/profile.platform

3. In  $SGUI\_CONFDIR/pmc.\ conf$ , specify the full path to your license file with the parameter PAC\_LI CENSE\_FI LE.

For example:

PAC\_LICENSE\_FILE=/tmp/license.dat

4. Restart the web server.

pmcadmin stop perfadmin stop all pmcadmin start perfadmin start all

5. Log on to Platform Application Center and select Settings > PAC License.

You should be able to see your new license information.

# Start Platform Application Center (with failover)

When failover is enabled, you must use EGO commands to start Platform Application Center, since EGO services manage Platform Application Center.

1. Enable event streaming in your LSF cluster.

This is required so that data can be loaded into the Platform Application Center database.

- a) Log in as LSF administrator to any host in the cluster.
- b) Edit the l sb. params configuration file and set ENABLE\_EVENT\_STREAM=y.
- c) Run badmin reconfig to reconfigure mbatchd.
- 2. Set your Platform Application Center environment:

### For example:

- For csh or tcsh:
  - % source /share/pac/cshrc.platform
- For sh, ksh, or bash:
  - \$ . share/pac/profile.platform
- 3. Log in to EGO.

### egosh user logon -u Admin -x Admin

4. Restart EGO on the master host.

Replace *host\_name* with the name of your master host.

### egosh ego restart host\_name

5. Check services have started.

### egosh service list

You should be able to see the WEBGUI, j obdt, pl c, and purger services started.

6. Find the Platform Application Center URL.

### egosh client view GUIURL\_1

Make note of the URL. You will need the URL to log in to Platform Application Center.

7. Log in to Platform Application Center.

Browse to the web server URL and log in to the Platform Application Center using the LSF administrator name and password.

Install on a Shared File System with Failover

/

# Move to an Oracle Database

### Create an Oracle database schema

### Follow these instructions to:

- Create database schemas in Oracle to support Platform Application Center data
- 1. Untar the schema package.

### tar -xvf pcc-appcenter-8.0.2-dbschema.tar

2. Go to the Oracle directory.

### cd DBschema/Oracle

3. In the command console, run the script to create the EGO database schema.

 $\begin{tabular}{ll} sqlplus & user\_name! password@connect\_string @create\_egobasic\_rawdata\_schema.sql \\ data\_tabl & espace & index\_tabl & espace \\ \end{tabular}$ 

#### where

- user\_name is the user name on the database.
- *password* is the password for this user name on the database.
- connect\_string is the named SQLNet connection for this database.
- data\_tablespace is the name of the tablespace where you intend to store the table schema.
- \* *index\_tablespace* is the name of the tablespace where you intend to store the index.
- 4. Run the script to create the LSF database schema.

 ${\bf sqlplus}\ user\_namelpassword@connect\_string\ @{\bf create\_lsfbasic\_rawdata\_schema.sql}\ data\_tabl\ espace\ i\ ndex\_tabl\ espace$ 

#### where

- *user\_name* is the user name on the database.
- password is the password for this user name on the database.
- connect\_string is the named SQLNet connection for this database.
- *data\_tablespace* is the name of the tablespace where you intend to store the table schema.
- *index\_tablespace* is the name of the tablespace where you intend to store the index.
- 5. Run the scripts to create the access control list tables and initialize them.

 $\begin{tabular}{ll} sqlplus user\_namelpassword@connect\_string @create\_schema.sql \ data\_tabl \ espace in dex\_tabl \ espace \end{tabular}$ 

sqlplus user\_name/password@connect\_string @init.sql data\_tablespace index\_tablespace

## Configure the database connection

Follow these instructions to write the database connection string in the Platform Application Center configuration file \$PERF\_TOP/conf/datasource. xml with encrypted passwords.

You have a user name, password, and URL to access the database.

 If you connected to the UNIX host via tel net and are running xserver on a local host, set your display environment.

Test your display by running xcl ock or another X-Windows application.

If the application displays, your display environment is already set correctly; otherwise, you need to set your display environment.

• For csh or tcsh:

### setenv DISPLAY hostname:0.0

For sh, ksh, or bash:

### DISPLAY=hostname:0.0

### export DISPLAY

where *hostname* is your local host.

2. Launch the database configuration tool.

### Run \$PERF\_TOP/1.2/bin/dbconfig.sh.

- 3. In the User ID and Password fields, specify the user account name and password with which to connect to the database.
- 4. In the JDBC driver field, select the driver for your database.
- In the JDBC URL field, enter the URL for your database.

This should be similar to the format given in Example URL format.

- 6. In the Maximum connections field, specify the maximum allowed number of concurrent connections to the database server.
- 7. Click Test to test your database connection.
- 8. Click OK to save your settings.

Move to an Oracle Database

8

# **Uninstall Platform Application Center**

## Uninstall

Follow these instructions to uninstall Platform Application Center versions  $8.0,\,8.0.1,\,$  and 8.0.2 .

### Prerequisites:

- You must be root.
- You must have the root MySQL database password.

When you uninstall, binaries are uninstalled as well as the MySQL database(if it was locally installed on the host). If you installed Platform Application Center with failover, files will also be uninstalled from the shared file system and failover hosts.

### Important:

If you have a remote MySQL database or an Oracle database, you will need to manually remove those databases.

- 1. As root, log on to the host on which you have installed Platform Application Center.
- 2. Set your Platform Application Center environment:

### For example:

- For csh or tcsh:
  - % source /opt/pac/cshrc.platform
- For sh, ksh, or bash:
  - \$ . /opt/pac/profile.platform
- 3. Run pacuni nstall. sh to to uninstall Platform Application Center.
  - # pacuninstall.sh